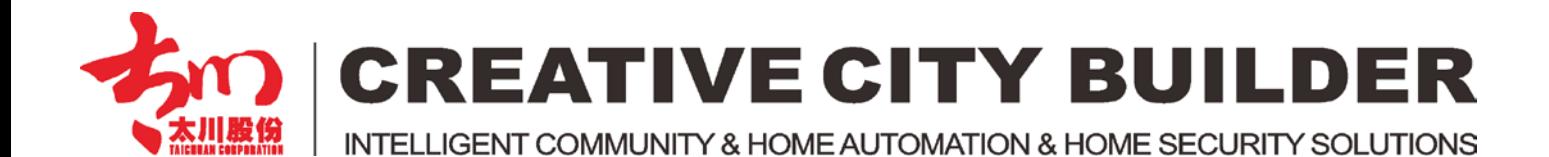

# **IP Camera Configure Instruction**

**-- Home Security**

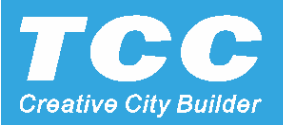

#### **Connect the IPC and Indoor Monitor to the Same Wifi**

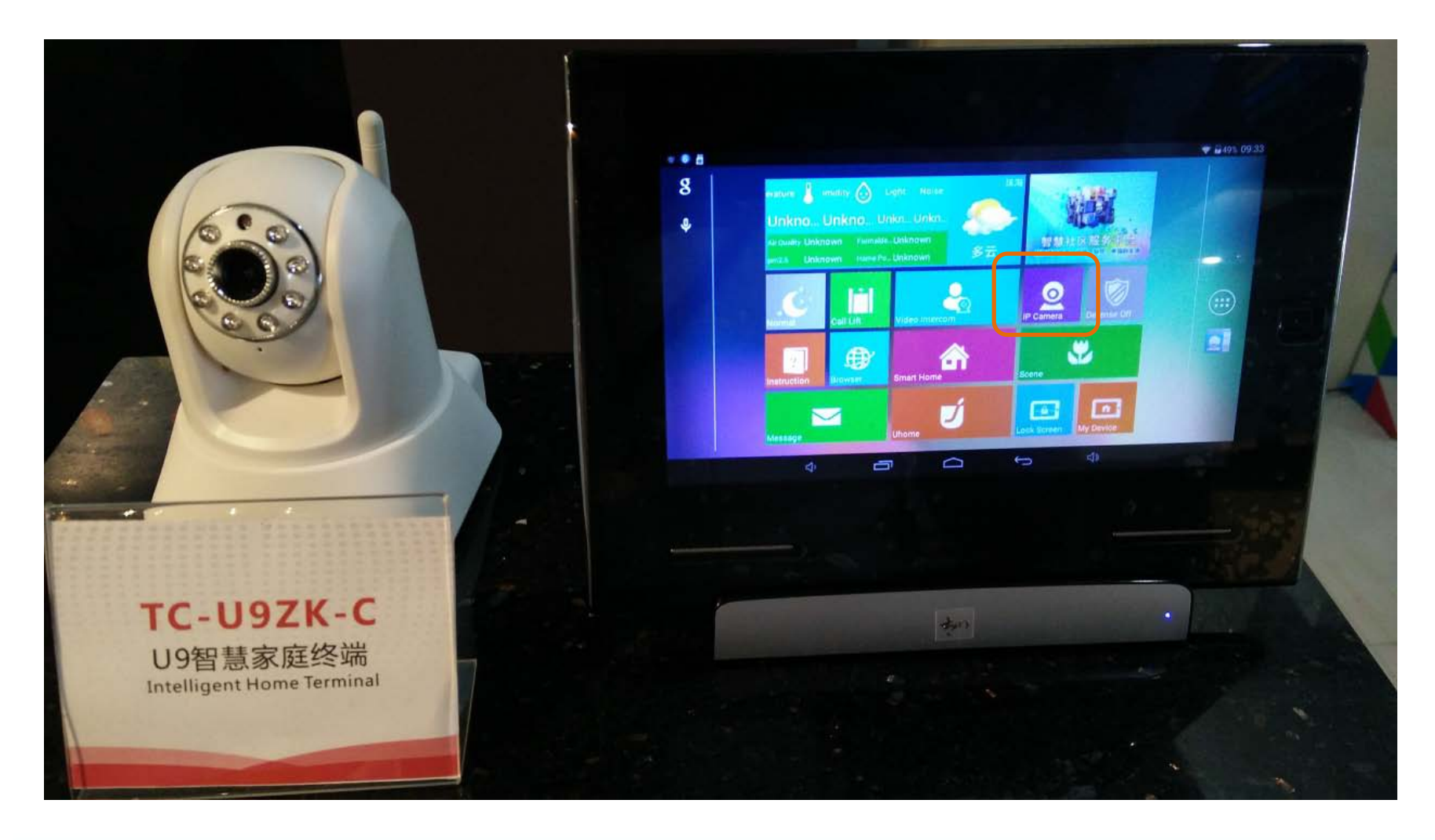

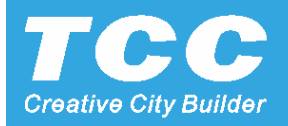

#### **Enter the IPC menu and press the ADD button**

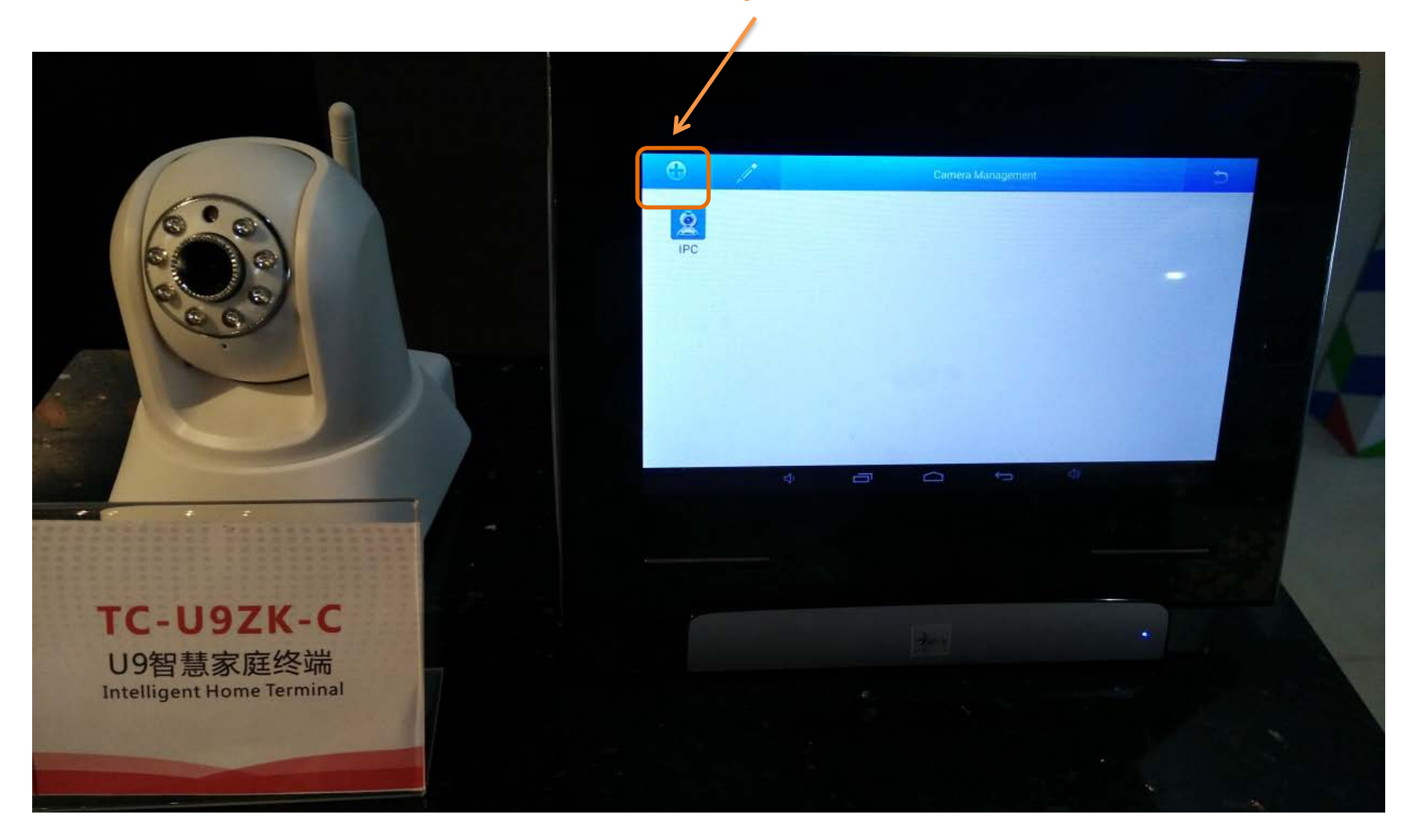

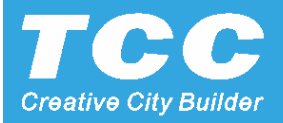

#### **Select the IPC type with ONVIF**

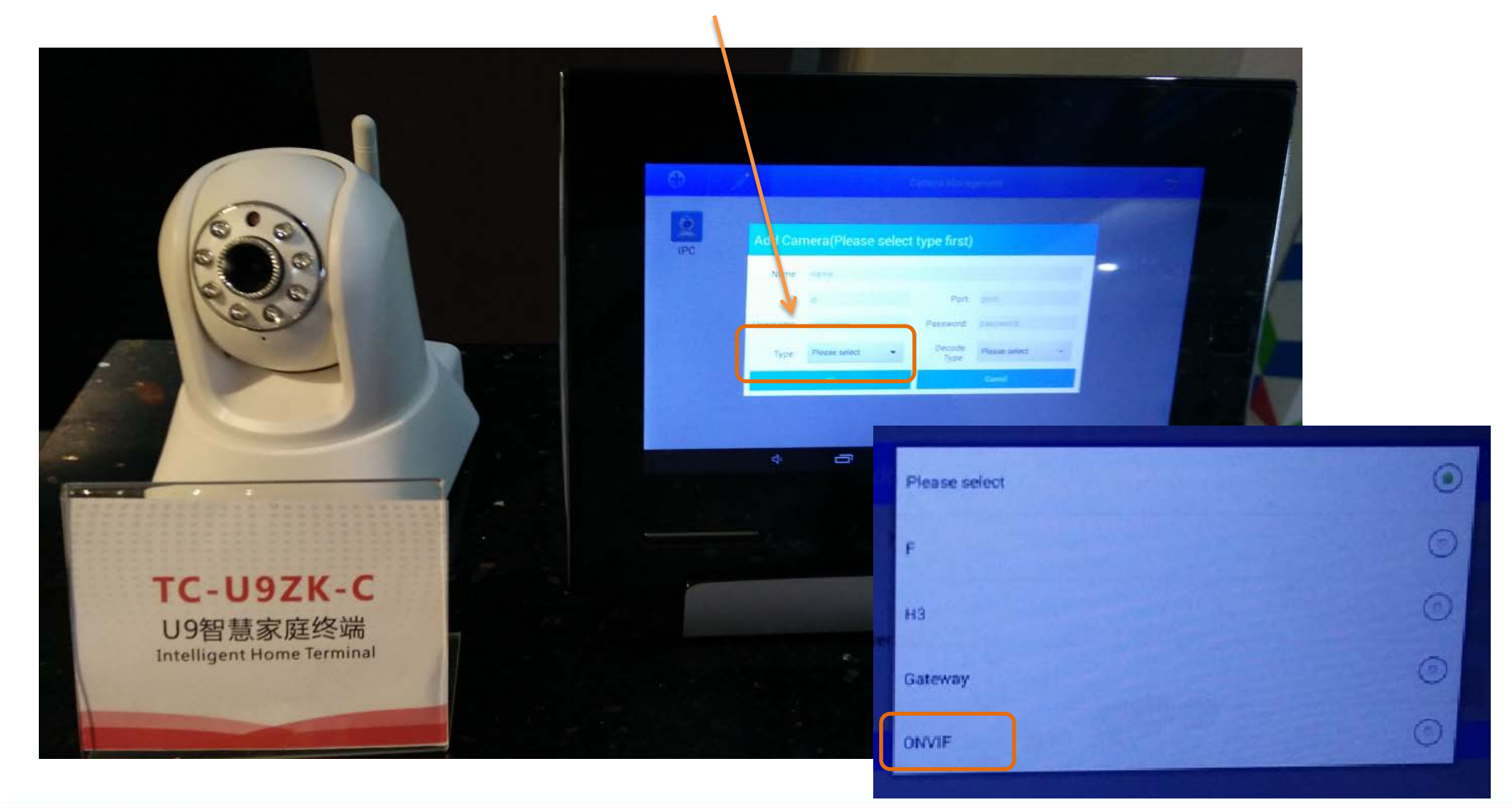

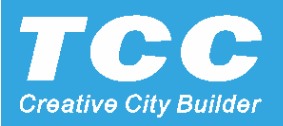

#### **Press the Search button searching the Online IPC**

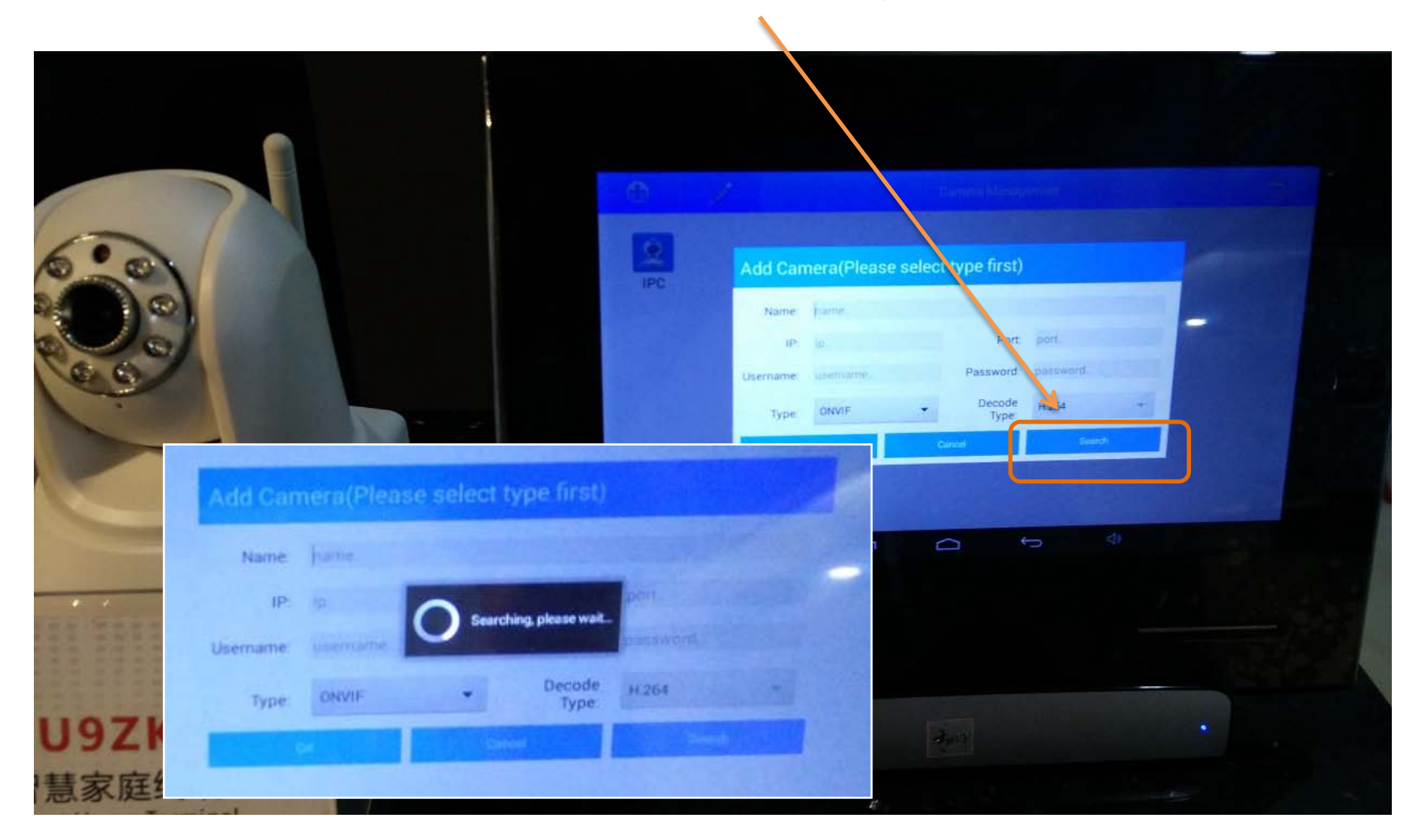

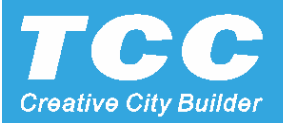

#### **Select the right IP Address of the IPC, it's preset Port will auto fill**

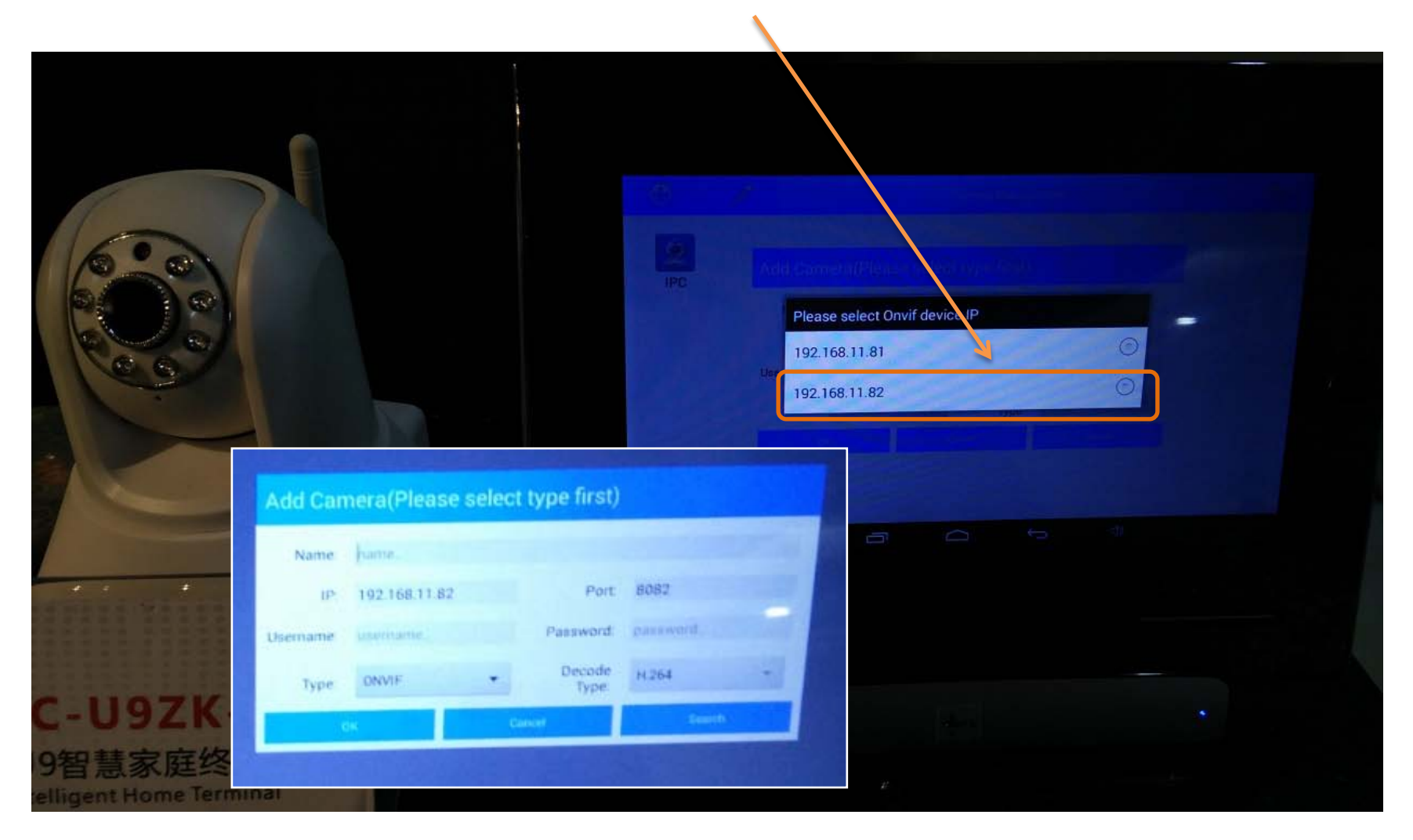

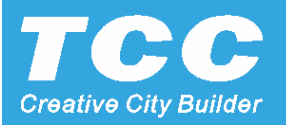

#### **Name for the IPC and input it's Username and password manually**

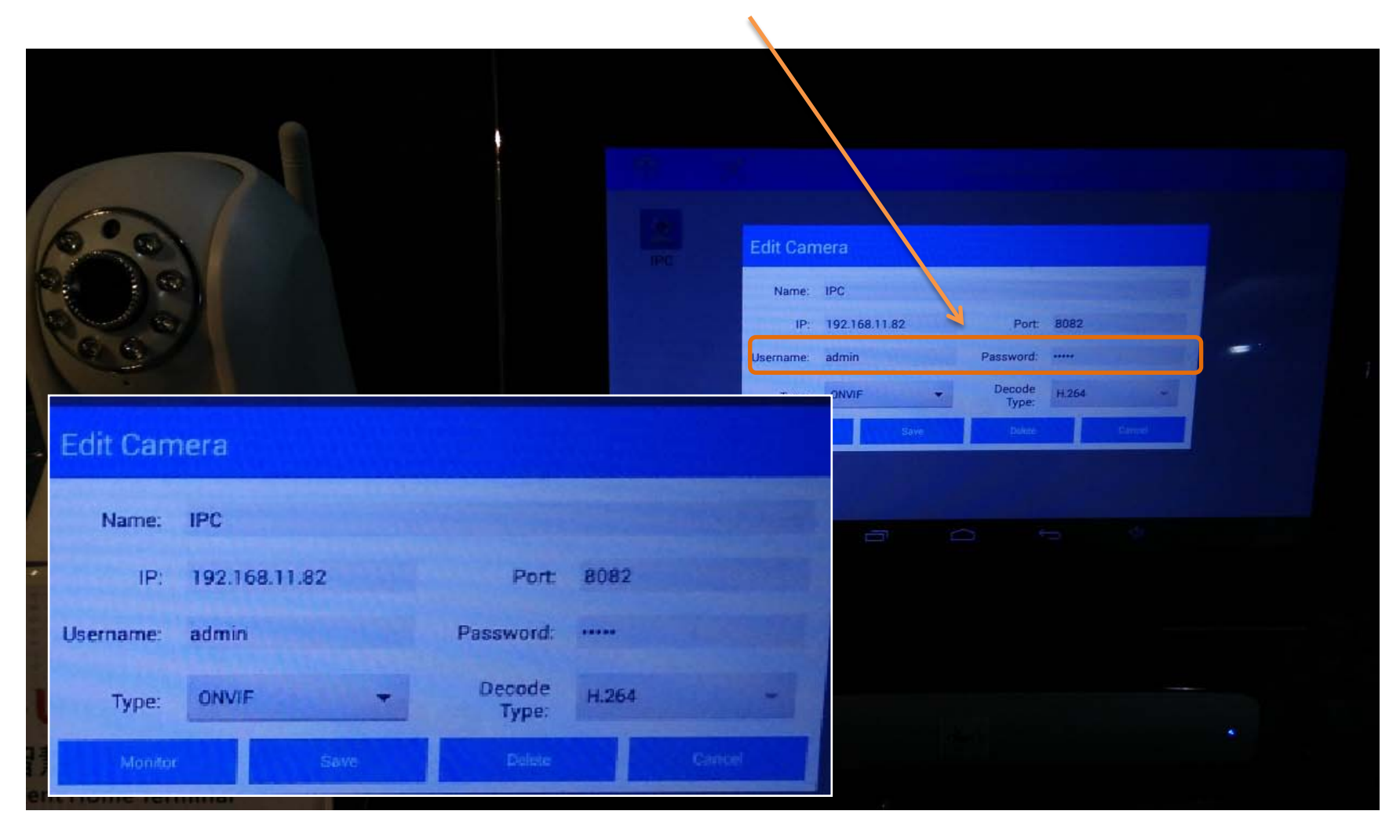

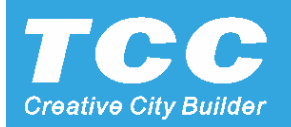

#### **Operate the IP Camera, with the PTZ controller for the PTZ IPC**

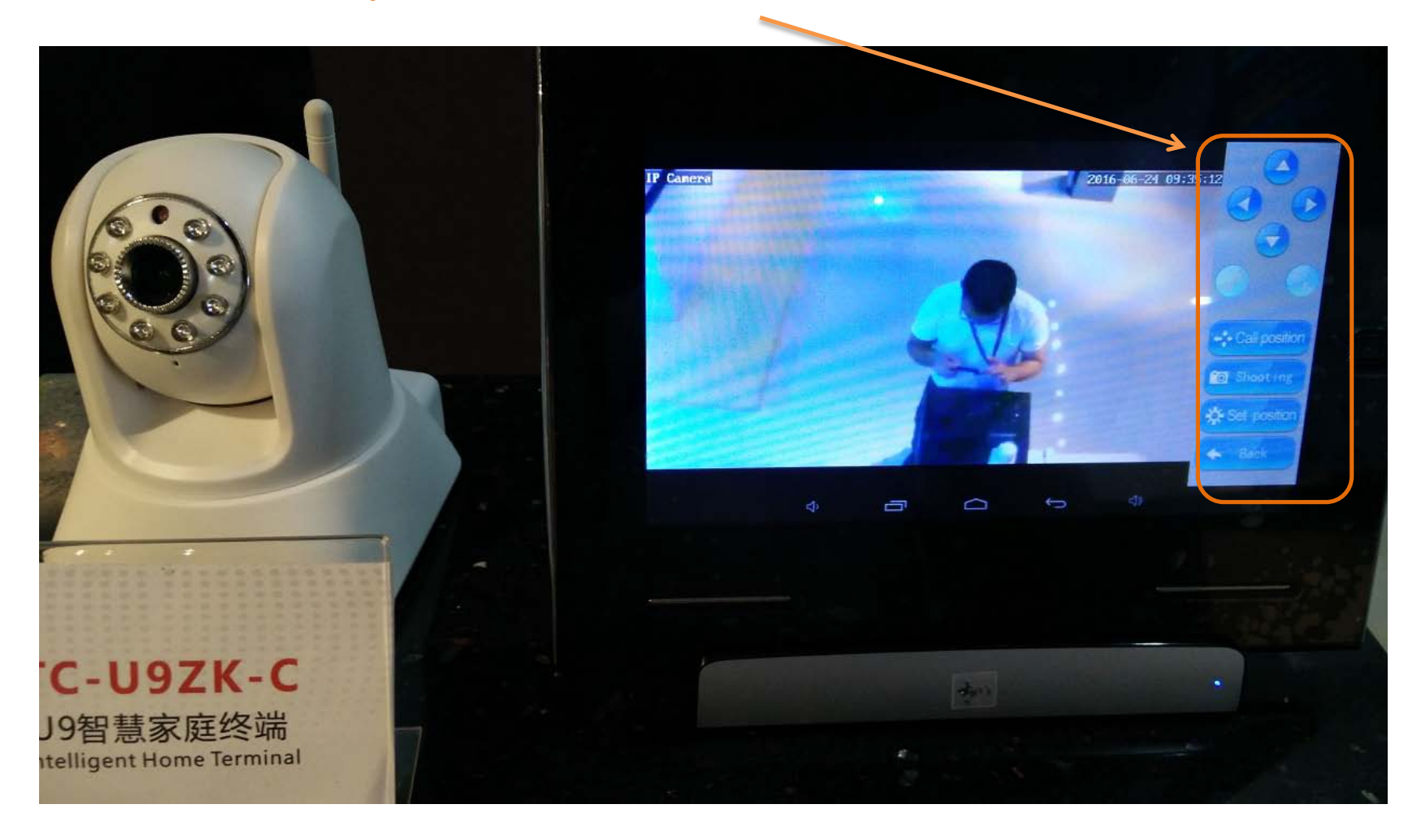

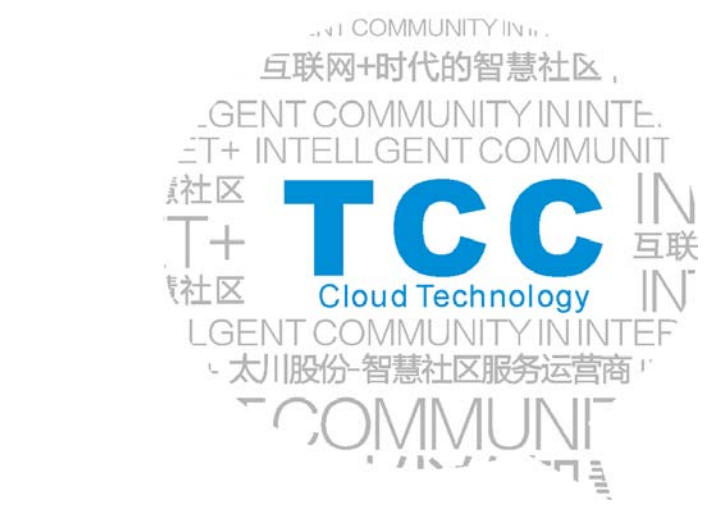

# **THANK YOU!**

ZHUHAI TAICHUAN CLOUD TECHNOLOGY CO., LTD.

Intelligent Community & Home Automation & Home Security Solutions

- Add: Taichuan Industrial Park, 611 Huawei Road, Qianshan Technopark, Zhuhai City 519060, Guangdong, China.
- Tel: +86 756 8665169; 8665566 ext. 569
- +867568665566 Fax:
- Mail: globalmarket@taichuan.com
- Web: www.taichuan.com

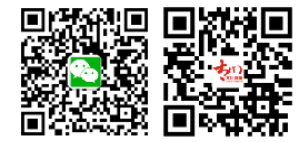